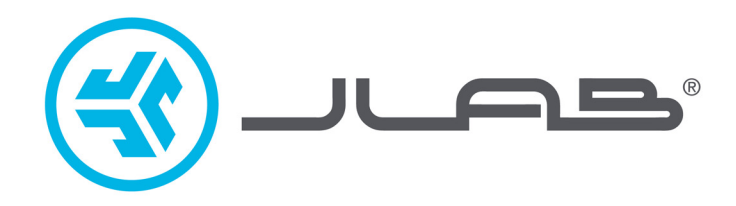

# **אנו שמחים שבחרתם ב- JLab! אנו מתגאים במוצרינו ועומדים מאחוריהם.**

# **אוזניות EPIC LAB EDITION**

# **לפרטים נוספים פנו לאתר com.jlab**

#### **צרו קשר**

תוכלו ליצור איתנו קשר בדוא״ל info@bconnect.co.il או היכנסו לאתר jlab.com/contact.

#### **צימוד**

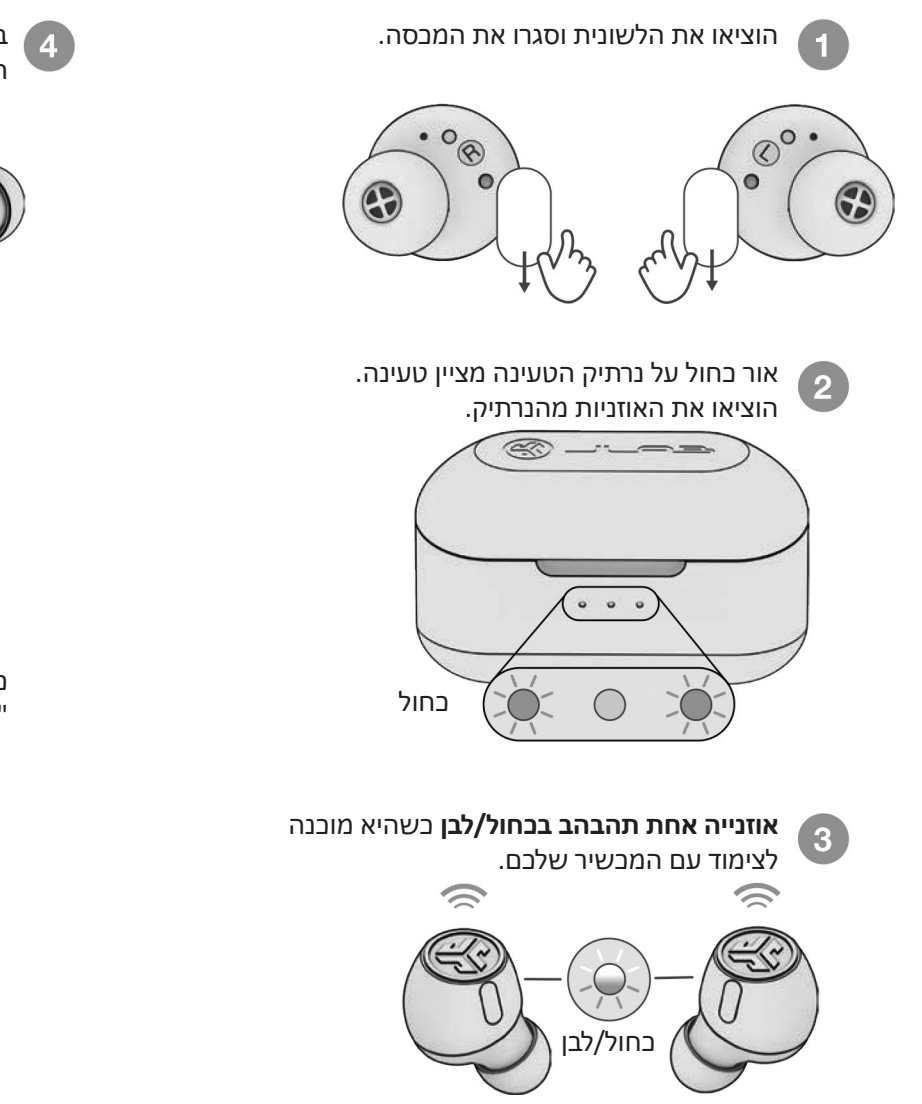

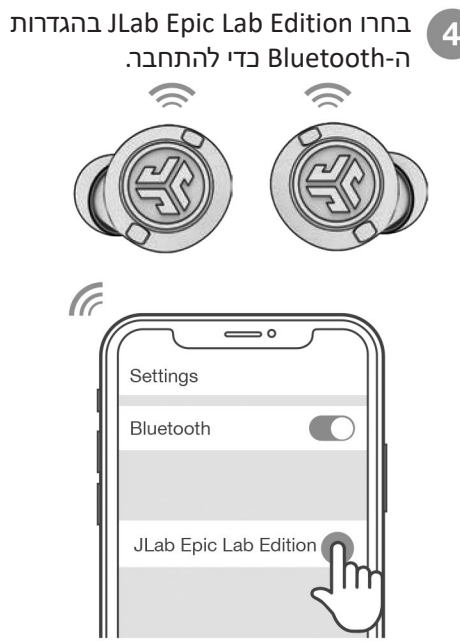

כאשר האוזניות מחוברות, תישמע הודעה "Bluetooth מחובר" והאורות יכבו.

# **צימוד )דונגל(**

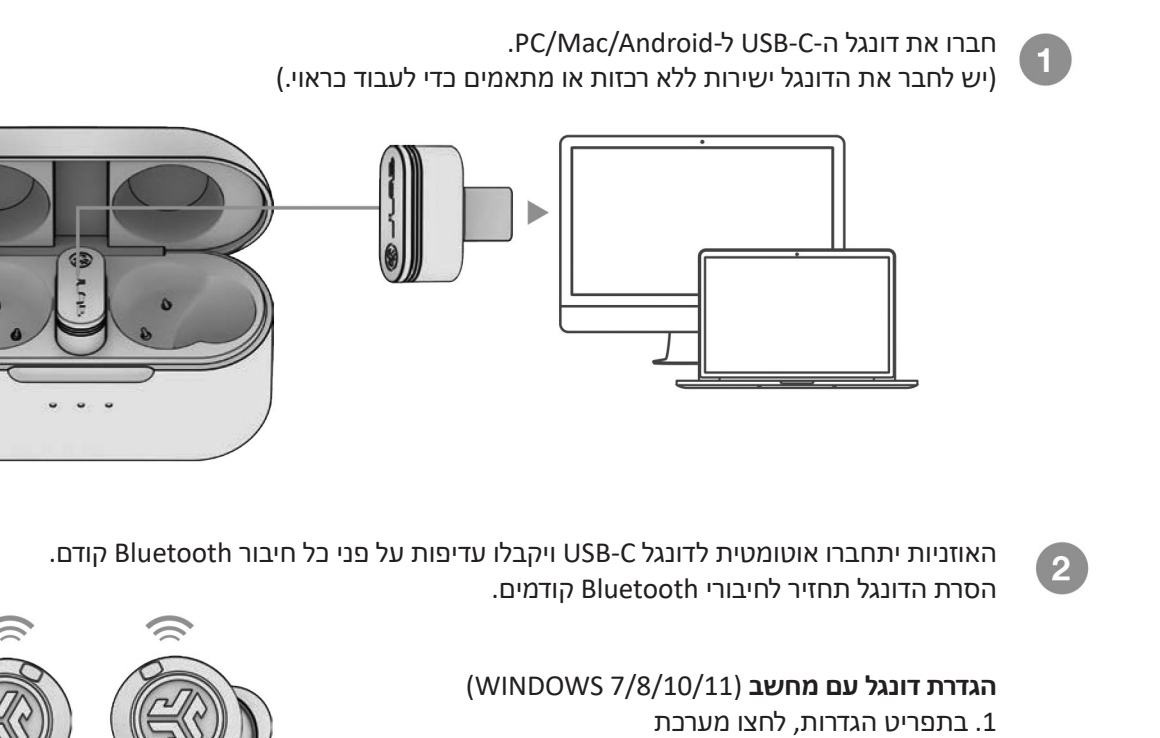

- .2 מתפריט מערכת, לחצו צליל
- .3 בחלק הפלט, בחרו ב-Dongle Edition Lab Epic
- .4 בחלק הקלט, בחרו ב-Dongle Edition Lab Epic

**הגדרת דונגל עם MAC**( 10.10 macOS או גבוה יותר(

- .1 פתחו את העדפות המערכת ובחרו בסמל הצליל
	- 2. בחרו 'קלט' ובחרו Epic Lab Edition Dongle
- .3 בחרו 'פלט' ובחרו ב-Dongle Edition Lab Epic
- .4 ממסך זה, הגדירו את עוצמת השמע של הפלט לרמה הרצויה

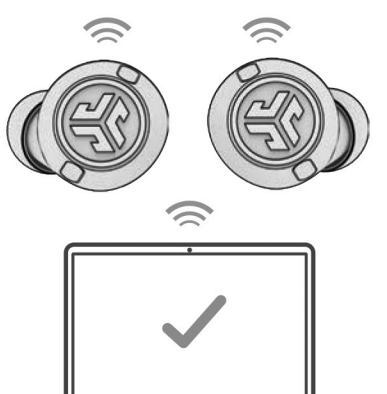

#### **תכונות לחצנים**

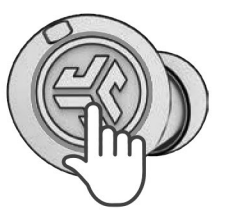

**הגברת עוצמת השמע:** לחצו פעם אחת **הפעלה / השהיה:** לחצו לחיצה כפולה **העבירו רצועה אחת קדימה:** לחצו והחזיקו **שינוי אקולייזר:** שלוש לחיצות )3 מצבים(

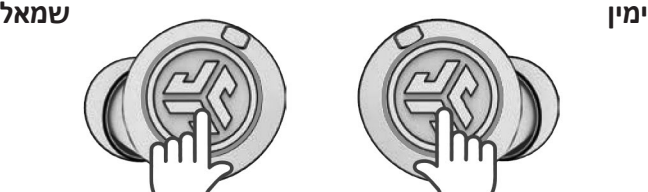

**החלשת עוצמת השמע:** לחצו פעם אחת **הנחיה קולית:** לחצו פעמיים **בקרת רעש:** לחצו והחזיקו **שינוי אקולייזר:** שלוש לחיצות )3 מצבים(

> **מענה:** לחצו פעם אחת **ניתוק שיחה:** לחצו לחיצה כפולה **דחיית שיחה נכנסת:** לחצו והחזיקו

#### **צימוד שני התקנים**

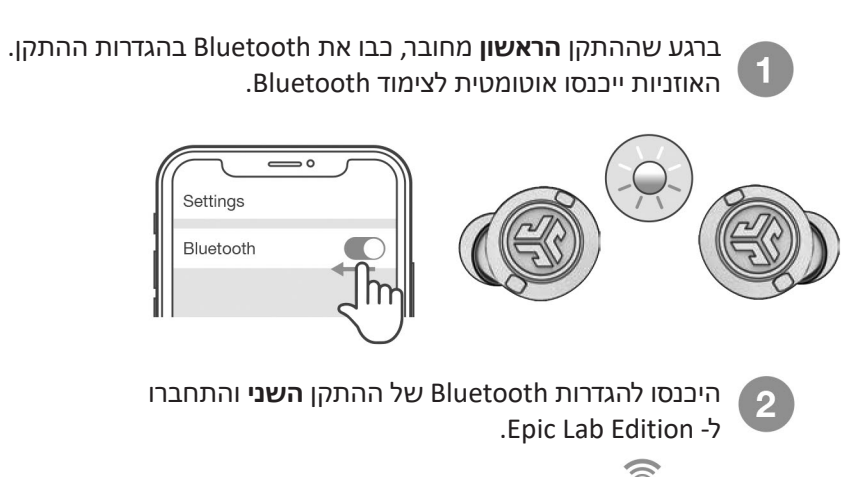

 $\star$ JLab Epic Lab Edition Connect

┡

היכנסו להגדרות Bluetooth של ההתקן 3 **הראשון.** הפעילו את Bluetooth והתחברו ל- Edition Lab Epic.

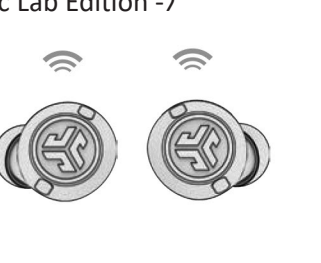

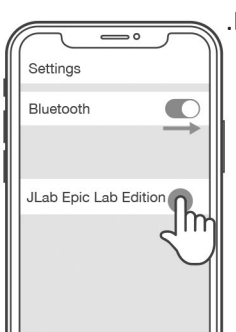

#### **טעינת הנרתיק**

חברו את אוזניות Edition Lab Epic

 $\subseteq$ 

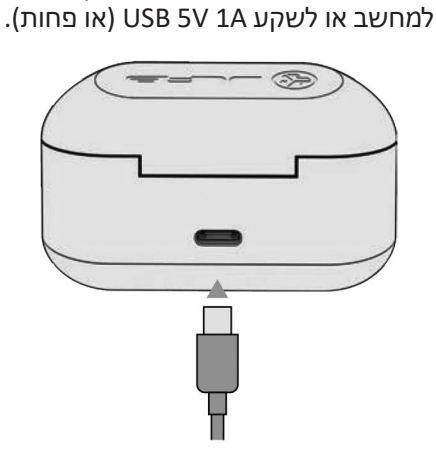

הניחו על משטח טעינה אלחוטי

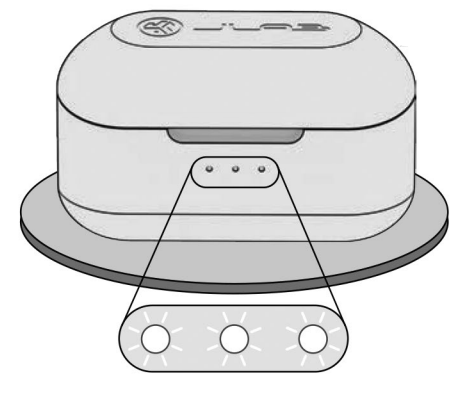

אור לבן מהבהב = טעינה

#### **טעינת האוזניות**

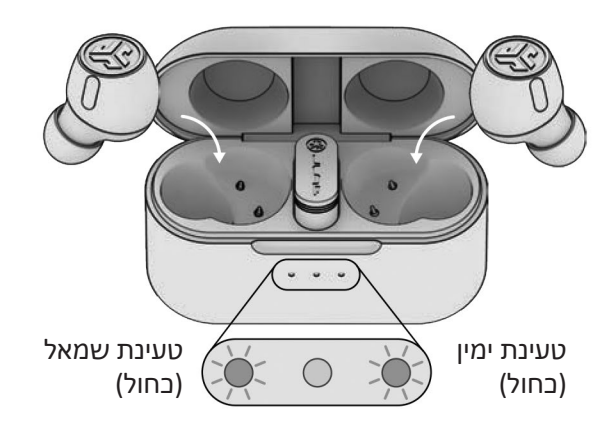

אור כחול מהבהב מציין שהאוזניות בטעינה כאשר האוזניות בנרתיק. בהוצאת האוזניות מנרתיק הטעינה הן יופעלו מחדש באופן אוטומטי ויתחברו למכשיר שלכם.

**או**

Settings

Bluetooth

# **הצליל הנכון לכל מצב מצבי Equalizer**

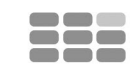

**"CUSTOM"** התאימו את EQ באפליקציית JLab.

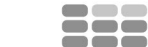

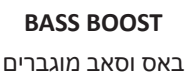

**הכי טוב ל:** אימון, ספורט וכושר היפ הופ, ראפ, אלקטרוני

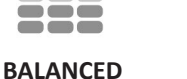

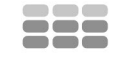

שמע מאוזן ללא שיפורי שמע

**הכי טוב ל:** פודקאסטים, ספרי שמע, מוזיקה קלאסית

**JLab SIGNATURE** 

הצלילים המאפיינים את TM3C JLab נשמעים, עם צלילים גבוהים ובאסים מוגברים

**הכי טוב ל:** האפשרות הטובה ביותר עבור רוב סוגי המוזיקה: פופ, רוק, קאנטרי, אלקטרוני ועוד

### **הורדת האפליקציה**

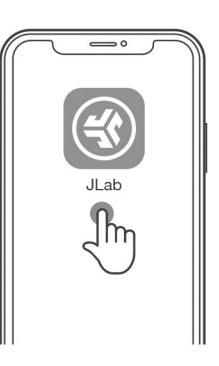

התאימו אישית את תכונות Epic Lab Edition ועדכנו את התוכנה העדכנית ביותר. הורידו את אפליקציית JLab בחנות Apple/Google Play.

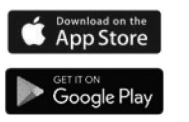

# **פתרון תקלות**

### **כשל בחיבור או אוזניות מנותקות זו מזו )איפוס ידני(**

- 1 שמרו את האוזניות בתוך נרתיק הטעינה ושכחו את "Epic JLab Edition Lab "מהגדרות Bluetooth במכשיר.
	- 2 הקישו במהירות 7 פעמים על אוזנייה אחת בנרתיק הטעינה. האוזנייה מהבהבת בכחול 4 פעמים.
- 3 הקישו 7 פעמים על האוזנייה השנייה בנרתיק הטעינה. האוזנייה מהבהבת בכחול 4 פעמים.
	- 4 הוציאו את שתי האוזניות מנרתיק הטעינה. אוזנייה אחת תאיר בלבן רציף והשנייה תהבהב כחול/לבן, דבר שמצביע שהן מוכנות לצימוד למכשיר שלכם.

הדרכה בווידיאו: MANUALS/COM.JLAB

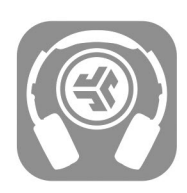

### **רכישת מוצרים | התראות מוצרים | הגדירו את האוזניות שלכם**

JLab Store + Burn-in Tool

ច្នេញ

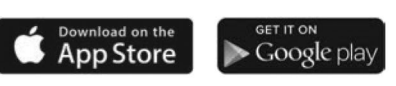

# תעודת אחריות למוצרי ביקונקט טכנולוגיות בע"מ

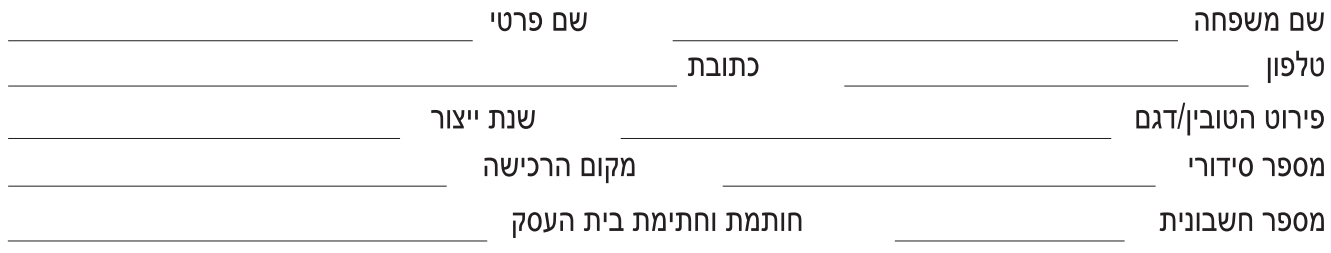

תעודה זו ניתנת כאחריות לתקינותו של המוצר. אחריותנו לפי תעודה זו היא לתקן בתוך 10 (עשרה) ימי עבודה מיום הגעת המוצר למעבדת החברה, כל קלקול שהתגלה במוצר במהלך תקופת האחריות, או להחליף את המוצר או כל חלק ממנו במידה ויידרש, ללא תמורה. במידה ותידרש החלפת חלקים לצורך התיקון, ייעשה שימוש בחלקים חדשים ומקוריים. תקופת האחריות היא למשך 12 חודשים מיום הרכישה, ותקפה אך ורק בצירוף חשבונית הקנייה ממשווק שהוסמך על ידנו כמשווק מורשה.

בהיעדר נקודת שירות במרחק של עד 15 ק"מ מהחנות בה בוצעה הרכישה, רשאי הצרכן להביא את המוצר לתיקון בחנות בה נרכש המוצר והתיקון במקרה כאמור יבוצע תוך שבועיים ממועד מסירת המוצר. לאחר ביצוע התיקון ו/או ההחלפה במוצר, יימסר לצרכן אישור בכתב שתפורט בו מהות התיקון ו/או מהות ההחלפה. אנו נהיה רשאים לדרוש תמורה בעד התיקון, במידה והקלקול במוצר נגרם כתוצאה מאחת מהסיבות שלהלן: שימוש בטובין בניגוד להוראות השימוש (לדוגמא: חיבור האוזניות למקור מתח ו/או הספק אשר אינו מיועד לאוזניות);

זדון או רשלנות של הצרכן (לדוגמא: נזק שנגרם כתוצאה מנזילת סוללות בתוך המכשיר, זיהומו בחול, אבק, מים או שמן וכדומה, שבר שנגרם לאוזניות או למוצר); במקרה של תיקון שנעשה בטובין בידי מי שלא הורשה לכך מטעמנו. כוח עליון שהתרחש במועד מאוחר ממועד מסירת הטובין לצרכן.

# פרטי היבואן: ביקונקט טכנולוגיות בע"מ, ח.פ 514849371

ת.ד. 50 קריית עקרון מרכז ביל"ו IN צומת עקרון (ביל"ו סנטר) טלפון 9418222-08 פקס: 9418223-08rnfo@bconnect.co.il ניתן להירשם לאחריות גם באתר www.bconnect.co.il שירות לקוחות ותמיכה טכנית 08-9403300; נקודת שירות ומעבדה מרכזית 08-9418222

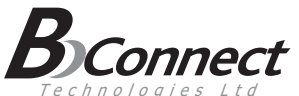

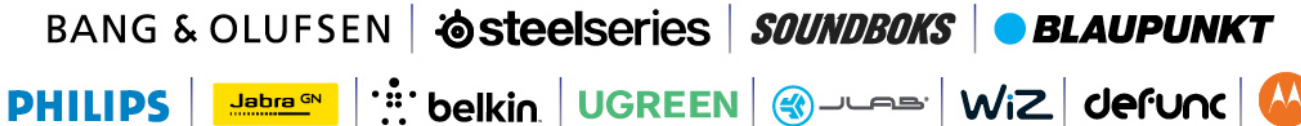

רשימת נקודות שירות:

| הערות               | טלפון      | כתובת                                                                      | שם בית העסק          | עיר        |
|---------------------|------------|----------------------------------------------------------------------------|----------------------|------------|
| מעבדה ראשית ביקונקט | 08-9418222 | קומת קרקע צמוד ל-KSP                                                       | מרכז בילו IN         | בילו סנטר  |
| תחנת איסוף          | 08-8533976 | המסחר 60 (מרכז מסחרי א)                                                    | המרכז לתיקוני חשמל   | אשדוד      |
| תחנת איסוף          | 08-8555504 | קניון עזריאלי הנגב. צומת אלי כהן, שד' רגר 2.<br>קומה 1. דוכן מול סופר פארם | PixCell - פיקסל      | באר שבע    |
| תחנת איסוף          | 03-5515960 | בלפור 96 פינת יוספטל                                                       | רדיו אלקטריק         | בת ים      |
| תחנת איסוף          | 04-9862222 | צה"ל 34 מתחם מיקס                                                          | אוטופון חדרה         | חדרה       |
| תחנת איסוף          | 04-8227228 | ההסתדרות 271                                                               | אוטופון תקשורת קריות | חיפה       |
| תחנת איסוף          | 04-8516072 | יפו 43                                                                     | גל אלקטרוניקה        | חיפה       |
| תחנת איסוף          | 04-6723091 | הפרחים 9                                                                   | אלקטרון              | טבריה      |
| תחנת איסוף          | 08-9954088 | מתחם קרסו, הנחשול 22                                                       | Touch                | יבנה       |
| תחנת איסוף          | 02-6244110 | כי"ח 2, מרכז כלל                                                           | כלל תקשורת           | ירושלים    |
| תחנת איסוף          | 09-7713586 | ויצמן 72                                                                   | רדיו אלקטריק         | כפר סבא    |
| תחנת איסוף          | 04-9001049 | קניון נהריה, אירית 2                                                       | י.ש תקשורת           | נהריה      |
| תחנת איסוף          | 04-6527776 | שד' ארלוזורוב 20                                                           | סגנון וצליל          | עפולה      |
| תחנת איסוף          | 03-7261883 | חובבי ציון 16                                                              | רדיו אלקטריק         | פתח תקווה  |
| תחנת איסוף          | 04-6997273 | המכבים 6                                                                   | OMC                  | קרית שמונה |
| תחנת איסוף          | 09-7724372 | קלאוזנר 2                                                                  | סימפון סלולר         | רעננה      |
| תחנת איסוף          | 03-5605534 | אלנבי 104                                                                  | רדיו אלקטריק         | תל אביב    |

\* רשימת נקודות שירות מעודכנת ניתן למצוא באתר www.bconnect.co.il